# **StocKey®-Central Manual de Usuario Puesto Kardex Salidas/Entradas Manuales**

## **ACCESO APLICACIÓN**

Para poder entrar en el sistema es necesario hacer login

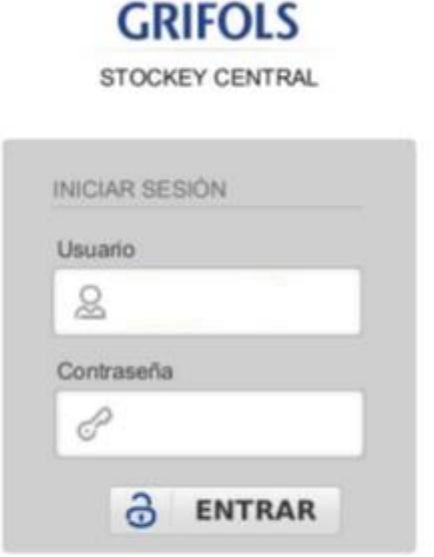

# **HOSPITAL DE PRUEBAS**

Al entrar en el sistema aparecen los accesos directos configurados para el usuario

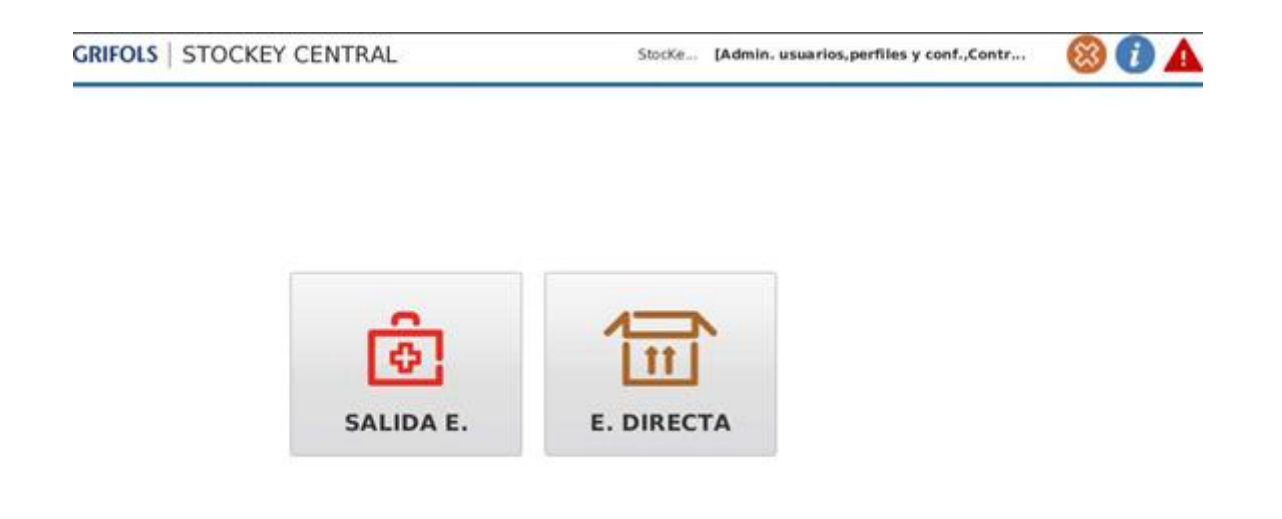

#### **SALIDAS DE EMERGENCIA**

En el menú principal pulsar el botón "SALIDA E."

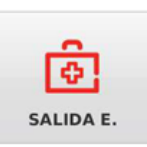

y aparecerá la siguiente pantalla

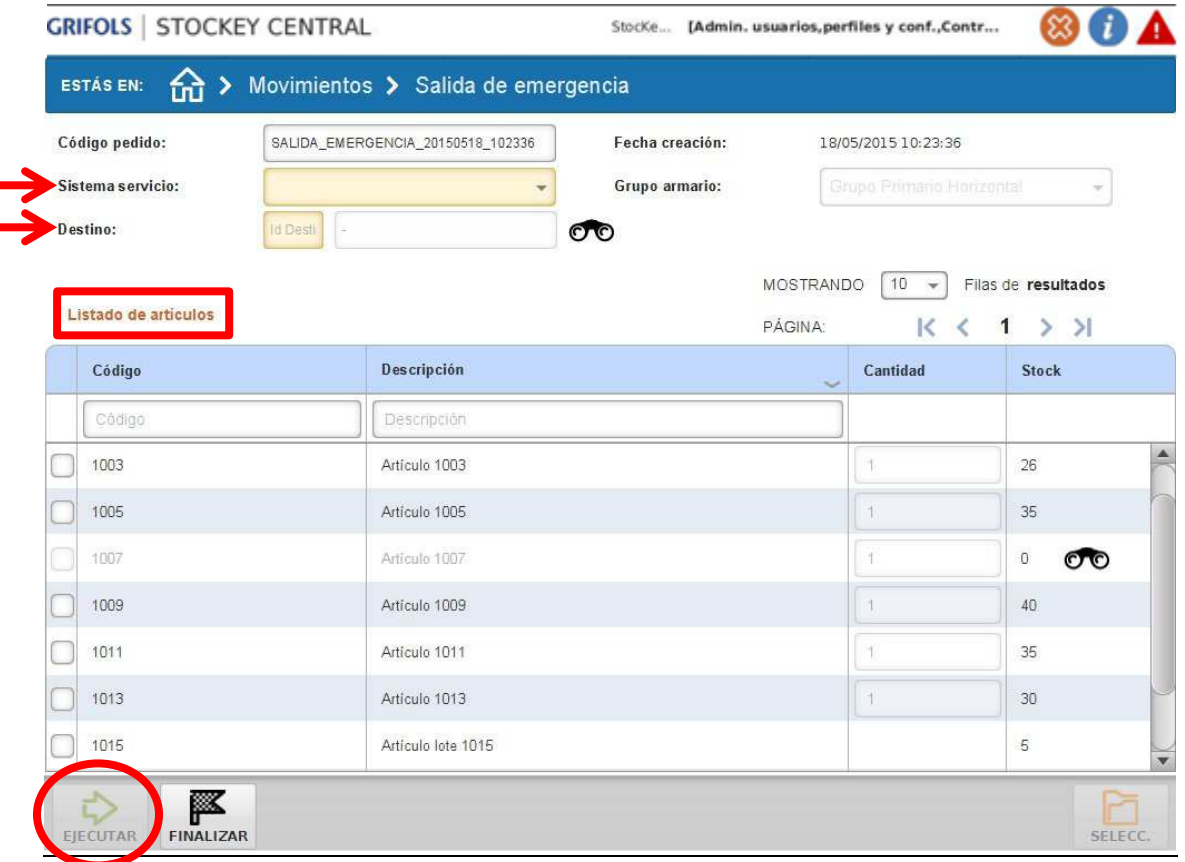

Campos a rellenar:

Sistema de Servicio  $\rightarrow$   $\rightarrow$  Según el movimiento a realizar

Destino  $\rightarrow$   $\bullet$   $\rightarrow$  Unidad de destino

En el *Listado de artículos* seleccionar el producto y cantidad que se desee sacar

Una vez terminada la selección dar a EJECUTAR

## **ENTRADA DIRECTA**

En el menú principal pulsar el botón "E.DIRECTA"

y aparecerá la siguiente pantalla

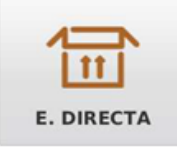

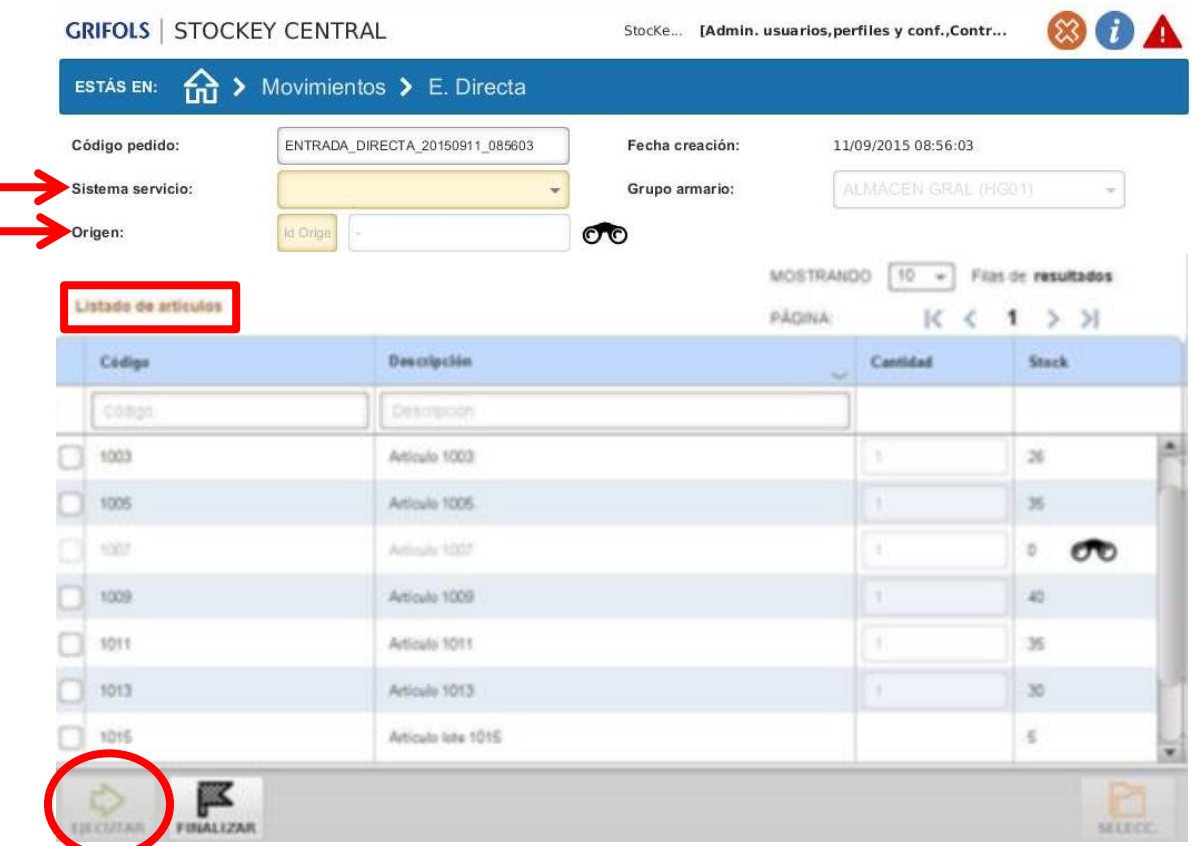

Campos a rellenar:

Sistema de Servicio  $\rightarrow$   $\rightarrow$   $\rightarrow$  Según el movimiento a realizar

Origen  $\rightarrow$   $\bullet$   $\rightarrow$  Unidad de origen

En el *Listado de artículos* seleccionar el producto y cantidad que se desee meter

Una vez terminada la selección dar a EJECUTAR